### **Oracle® Retail Category Management** Installation Guide Release 12.0.10

August 2009

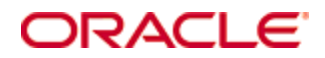

#### Oracle® Retail Category Management Installation Guide, Release 12.0.10

Copyright © 2009, Oracle. All rights reserved.

Primary Author: Barrett Gaines

This software and related documentation are provided under a license agreement containing restrictions on use and disclosure and are protected by intellectual property laws. Except as expressly permitted in your license agreement or allowed by law, you may not use, copy, reproduce, translate, broadcast, modify, license, transmit, distribute, exhibit, perform, publish, or display any part, in any form, or by any means. Reverse engineering, disassembly, or decompilation of this software, unless required by law for interoperability, is prohibited.

The information contained herein is subject to change without notice and is not warranted to be error-free. If you find any errors, please report them to us in writing.

If this software or related documentation is delivered to the U.S. Government or anyone licensing it on behalf of the U.S. Government, the following notice is applicable:

U.S. GOVERNMENT RIGHTS Programs, software, databases, and related documentation and technical data delivered to U.S. Government customers are "commercial computer software" or "commercial technical data" pursuant to the applicable Federal Acquisition Regulation and agencyspecific supplemental regulations. As such, the use, duplication, disclosure, modification, and adaptation shall be subject to the restrictions and license terms set forth in the applicable Government contract, and, to the extent applicable by the terms of the Government contract, the additional rights set forth in FAR 52.227-19, Commercial Computer Software License (December 2007). Oracle USA, Inc., 500 Oracle Parkway, Redwood City, CA 94065.

This software is developed for general use in a variety of information management applications. It is not developed or intended for use in any inherently dangerous applications, including applications which may create a risk of personal injury. If you use this software in dangerous applications, then you shall be responsible to take all appropriate fail-safe, backup, redundancy, and other measures to ensure the safe use of this software. Oracle Corporation and its affiliates disclaim any liability for any damages caused by use of this software in dangerous applications.

Oracle is a registered trademark of Oracle Corporation and/or its affiliates. Other names may be trademarks of their respective owners.

This software and documentation may provide access to or information on content, products, and services from third parties. Oracle Corporation and its affiliates are not responsible for and expressly disclaim all warranties of any kind with respect to third-party content, products, and services. Oracle Corporation and its affiliates will not be responsible for any loss, costs, or damages incurred due to your access to or use of third-party content, products, or services.

**Licensing Note**: This media pack includes a Restricted Use license for Oracle Retail Predictive Application Server (RPAS) - Enterprise Engine to support Oracle® Retail Category Management only.

Value-Added Reseller (VAR) Language

#### **Oracle Retail VAR Applications**

The following restrictions and provisions only apply to the programs referred to in this section and licensed to you. You acknowledge that the programs may contain third party software (VAR applications) licensed to Oracle. Depending upon your product and its version number, the VAR applications may include:

(i) the software component known as **ACUMATE** developed and licensed by Lucent Technologies Inc. of Murray Hill, New Jersey, to Oracle and imbedded in the Oracle Retail Predictive Application Server – Enterprise Engine, Oracle Retail Category Management, Oracle Retail Item Planning, Oracle Retail Merchandise Financial Planning, Oracle Retail Advanced Inventory Planning, Oracle Retail Demand Forecasting, Oracle Retail Regular Price Optimization, Oracle Retail Size Profile Optimization, Oracle Retail Replenishment Optimization applications.

(ii) the **MicroStrategy** Components developed and licensed by MicroStrategy Services Corporation (MicroStrategy) of McLean, Virginia to Oracle and imbedded in the MicroStrategy for Oracle Retail Data Warehouse and MicroStrategy for Oracle Retail Planning & Optimization applications.

(iii) the **SeeBeyond** component developed and licensed by Sun MicroSystems, Inc. (Sun) of Santa Clara, California, to Oracle and imbedded in the Oracle Retail Integration Bus application.

(iv) the **Wavelink** component developed and licensed by Wavelink Corporation (Wavelink) of Kirkland, Washington, to Oracle and imbedded in Oracle Retail Mobile Store Inventory Management.

(v) the software component known as **Crystal Enterprise Professional and/or Crystal Reports Professional** licensed by SAP and imbedded in Oracle Retail Store Inventory Management.

(vi) the software component known as **Access Via™** licensed by Access Via of Seattle, Washington, and imbedded in Oracle Retail Signs and Oracle Retail Labels and Tags.

(vii) the software component known as **Adobe Flex™** licensed by Adobe Systems Incorporated of San Jose, California, and imbedded in Oracle Retail Promotion Planning & Optimization application.

(viii) the software component known as **Style Report™** developed and licensed by InetSoft Technology Corp. of Piscataway, New Jersey, to Oracle and imbedded in the Oracle Retail Value Chain Collaboration application.

(ix) the software component known as **DataBeacon™** developed and licensed by Cognos Incorporated of Ottawa, Ontario, Canada, to Oracle and imbedded in the Oracle Retail Value Chain Collaboration application.

You acknowledge and confirm that Oracle grants you use of only the object code of the VAR Applications. Oracle will not deliver source code to the VAR Applications to you. Notwithstanding any other term or condition of the agreement and this ordering document, you shall not cause or permit alteration of any VAR Applications. For purposes of this section, "alteration" refers to all alterations, translations, upgrades, enhancements, customizations or modifications of all or any portion of the VAR Applications including all reconfigurations, reassembly or reverse assembly, re-engineering or reverse engineering and recompilations or reverse compilations of the VAR Applications or any derivatives of the VAR Applications. You acknowledge that it shall be a breach of the agreement to utilize the relationship, and/or confidential information of the VAR Applications for purposes of competitive discovery.

The VAR Applications contain trade secrets of Oracle and Oracle's licensors and Customer shall not attempt, cause, or permit the alteration, decompilation, reverse engineering, disassembly or other reduction of the VAR Applications to a human perceivable form. Oracle reserves the right to replace, with functional equivalent software, any of the VAR Applications in future releases of the applicable program.

# **Contents**

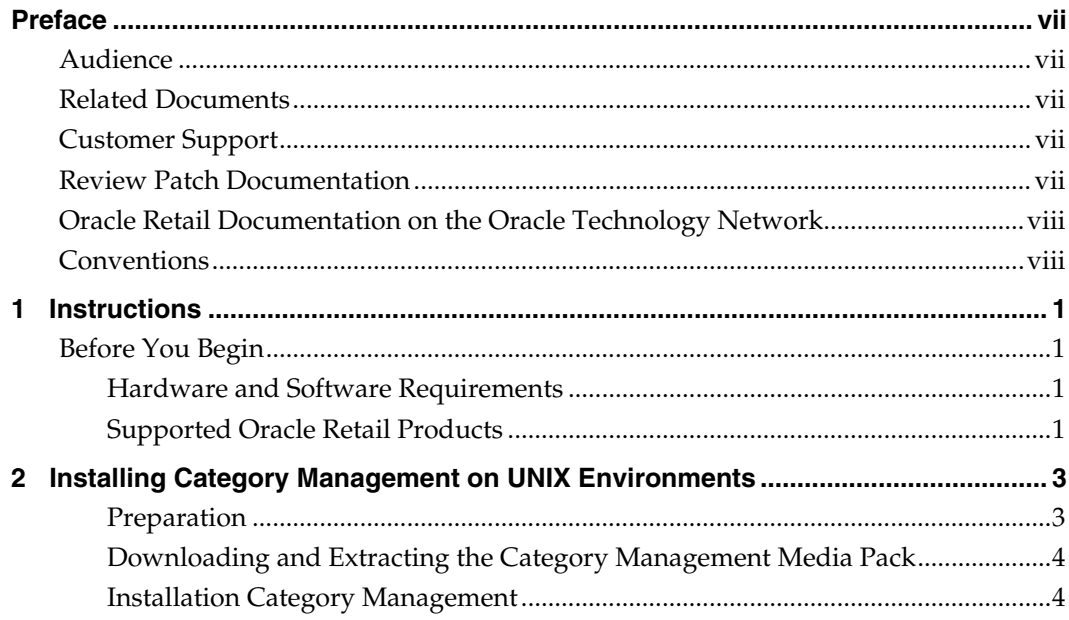

# **Preface**

Oracle Retail Installation Guides contain the requirements and procedures that are necessary for the retailer to install Oracle Retail products.

## <span id="page-6-0"></span>**Audience**

This document is intended for an MIS administrator that needs to install the RPAS software and create Category Management domains.

This Installation Guide is written for the following audiences:

- Database administrators (DBA)
- System analysts and designers
- **Integrators and implementation staff**

## **Related Documents**

For more information, see the following documents in the Oracle Retail Category Management Release 12.0.10 documentation set:

- *Oracle Retail Category Management Release Notes*
- Oracle Retail Predictive Application Server documentation

# **Customer Support**

To contact Oracle Customer Support, access My Oracle Support at the following URL: [https://metalink.oracle.com](https://metalink.oracle.com/) 

When contacting Customer Support, please provide the following:

- Product version and program/module name
- Functional and technical description of the problem (include business impact)
- Detailed step-by-step instructions to re-create
- Exact error message received
- **Screen shots of each step you take**

# **Review Patch Documentation**

If you are installing the application for the first time, you install either a base release (for example, 12.0) or a later patch release (for example, 12.0.2). If you are installing a software version other than the base release, be sure to read the documentation for each patch release (since the base release) before you begin installation. Patch documentation can contain critical information related to the base release and code changes that have been made since the base release.

# <span id="page-7-0"></span>**Oracle Retail Documentation on the Oracle Technology Network**

In addition to being packaged with each product release (on the base or patch level), all Oracle Retail documentation is available on the following Web site (with the exception of the Data Model which is only available with the release packaged code):

[http://www.oracle.com/technology/documentation/oracle\\_retail.html](http://www.oracle.com/technology/documentation/oracle_retail.html) 

Documentation should be available on this Web site within a month after a product release. Note that documentation is always available with the packaged code on the release date.

## **Conventions**

**Navigate:** This is a navigate statement. It tells you how to get to the start of the procedure and ends with a screen shot of the starting point and the statement "the Window Name window opens."

> **Note:** This is a note. It is used to call out information that is important, but not necessarily part of the procedure.

This is a code sample It is used to display examples of code

A hyperlink appears like this.

# **1 Instructions**

# <span id="page-8-0"></span>**Before You Begin**

This document provides instructions on installing Oracle Retail Category Management. It provides detailed instructions on how to install Category Management. This document does not describe how to create the actual configuration.

Supplemental installations guides are referenced in this document. The *RPAS Installation Guide* and *RPAS Configuration Tools User Guide* must be obtained prior to beginning the installation process. Read these documents in their entirety before beginning the installation.

Read through this document completely before performing the installation steps.

### **Hardware and Software Requirements**

The following table provides information about the current release.

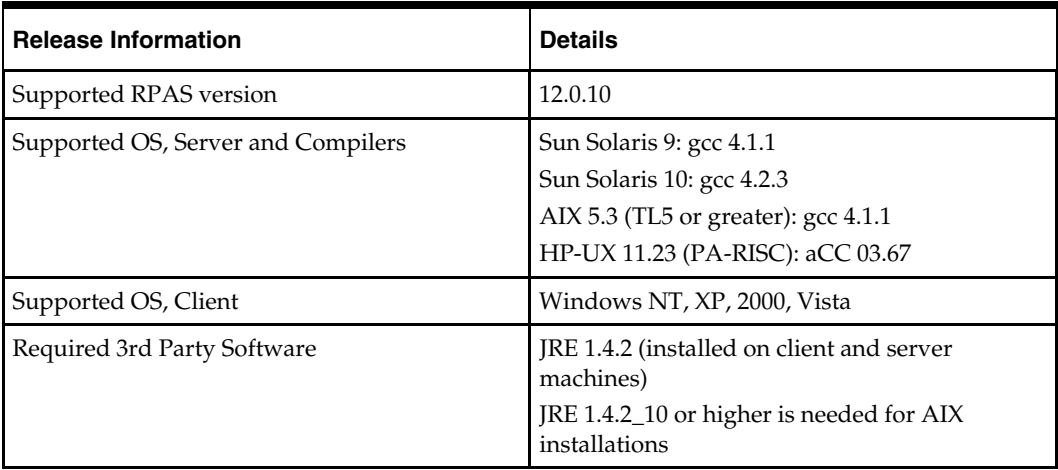

**Note**: The RPAS Client will not be supported on Windows 2000 after the 12.0.10 release. The RPAS Server will not be supported on Sun Solaris 9 after the 12.0.10 release.

### **Supported Oracle Retail Products**

Category Management is not integrated with any Oracle Retail products.

# <span id="page-10-0"></span>**Installing Category Management on UNIX Environments**

The installation of the server-side RPAS components on UNIX operating systems is accomplished using Java-based installation programs that are included with the installation package.

The Category Management Installer automates the following:

- Installation of the Category Management mock install configuration
- Creation of a sample Category Management domain

This document assumes that the RPAS Installer process (from the *RPAS Installation Guide*) has been completed prior to using the Category Management Installer.

### **Preparation**

The RPAS server components required prior to this installation process are available from Oracle's E-Delivery web site, [http://edelivery.oracle.com,](http://edelivery.oracle.com/) and My Oracle Support, https://metalink.oracle.com.

### **Environment Variable Setup Script**

Before running the solution installer, source your **retaillogin.ksh** script. The script is located in the root of the base directory where RPAS was installed unless the default was overwritten when specifying directory paths.

Source the script from inside the directory where the script is located:

. ./retaillogin.ksh

OR

Include the full path after the period ".":

. /<br/>base directory>/retaillogin.ksh

**Note:** The preceding period and space (". ") must be included at the beginning of the command when executing the script.

**Note:** Include this path and script in the .profile in your home directory (~/.profile) if you want to have this environment setup script run during login.

This script will set up environment variables, such as RPAS\_HOME and RIDE\_HOME, which are required for RPAS to run properly.

### <span id="page-11-0"></span>**Downloading and Extracting the Category Management Media Pack**

The following procedure provides information about extracting the Category Management Media Pack and its contents.

- **1.** Create a directory to store the Category Management Media Pack and download the media pack to this location. This directory will be referred to as [Category Installation].
- **2.** Extract the media pack to this location. Once extracted, two directories appear, CDROM and DOCS.

The CDROM folder contains the following ZIP files:

category.zip – This file contains the Category Management solution.

The DOCS folder contains the Category Management documentation. Within the DOCS you will find the following structure:

- Installation Guide This folder contains the *Category Management Installation Guide*.
- Release Notes This folder contains the *Category Management Release Notes*.

### **Installation Category Management**

The following procedure provides information about extracting the Category Management Media Pack and installing Category Management.

> **Note:** When Category Management is installed using the Category Management Installer, the ASOExpressions function library is automatically registered.

- **1.** Create a directory to store the Category Management Media Pack on the target server. This directory will be referred to as [Category Installation]. It is the location where the Category Management installation routine is run.
- **2.** Using FTP in binary mode, transfer the Category Management Media Pack to the [Category Installation] directory on the target server.
- **3.** Extract the package to the [Category Installation] directory.

```
cd [Category Installation] 
unzip CategoryManagement.zip
```
**4.** Extract the Category Management Installer.

```
cd CDROM
```

```
unzip category.zip
```
**5.** Change directories to the root of the [Category Installation] directory and run the following commands to run the Category Management Installer:

```
cd category
```

```
./install.sh
```
**Note:** The command must be executed with the preceding period and forward slash (./).

If this process is being run on an X-Windows emulator (such as Exceed), graphical user interface to the Installer appears. If you are running in console mode through a terminal emulator, the text interface to the Installer appears.

In both cases, the requested information is identical. In the GUI, you may be shown a checkbox to signal whether you want a component installed; in text mode, you will be prompted for a response of "true" or "false".

**Note:** In text mode, the default value will appear in square brackets []. To use the default value and continue, simply hit the Enter key. If you wish to use a different value, enter the new value. When prompted to create a directory, respond with "y" or "yes" and press the **Enter** key.

**6.** The Category Management Installer screen appears and displays the components that will be installed during installation process and the required components. Click **Next** to continue.

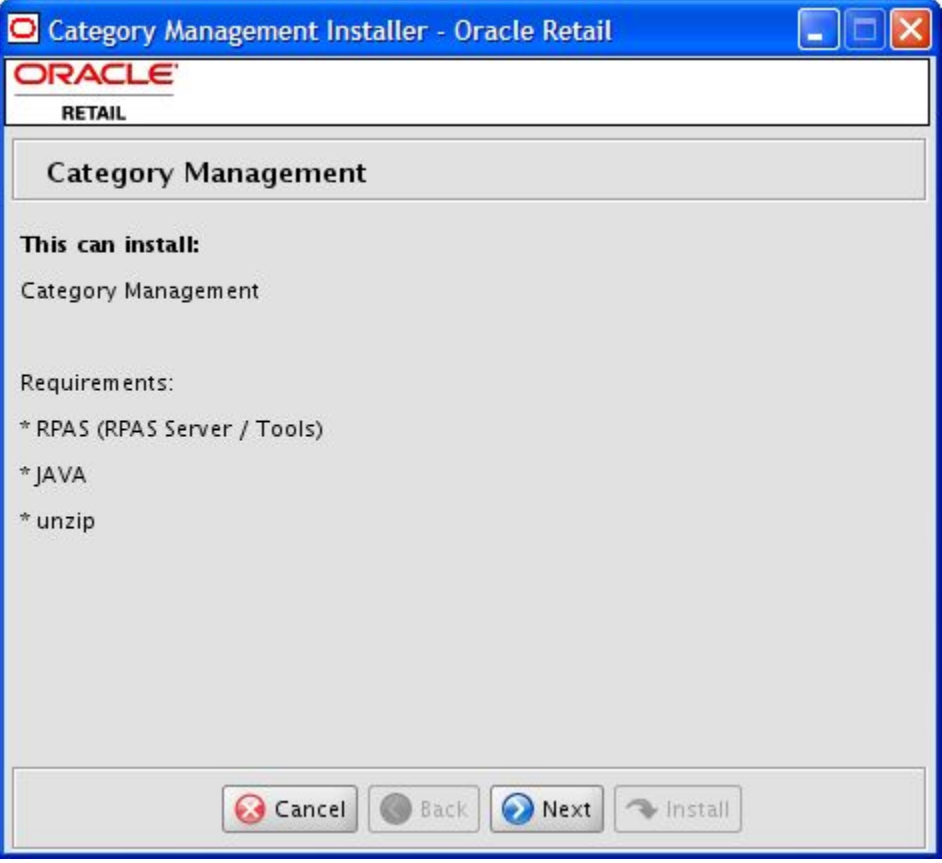

**Category Management Installer Screen** 

- **7.** The Base Paths for Solution screen appears. Enter the following and click **Next** to continue.
	- **Dir to store configurations** Enter the directory path where your configurations will be stored.
	- **Dir to store created domains** Enter the directory path where your created domains will be stored.
	- **Directory for Retail login script** Enter the path and file name to the retaillogin.ksh script created during RPAS installation.

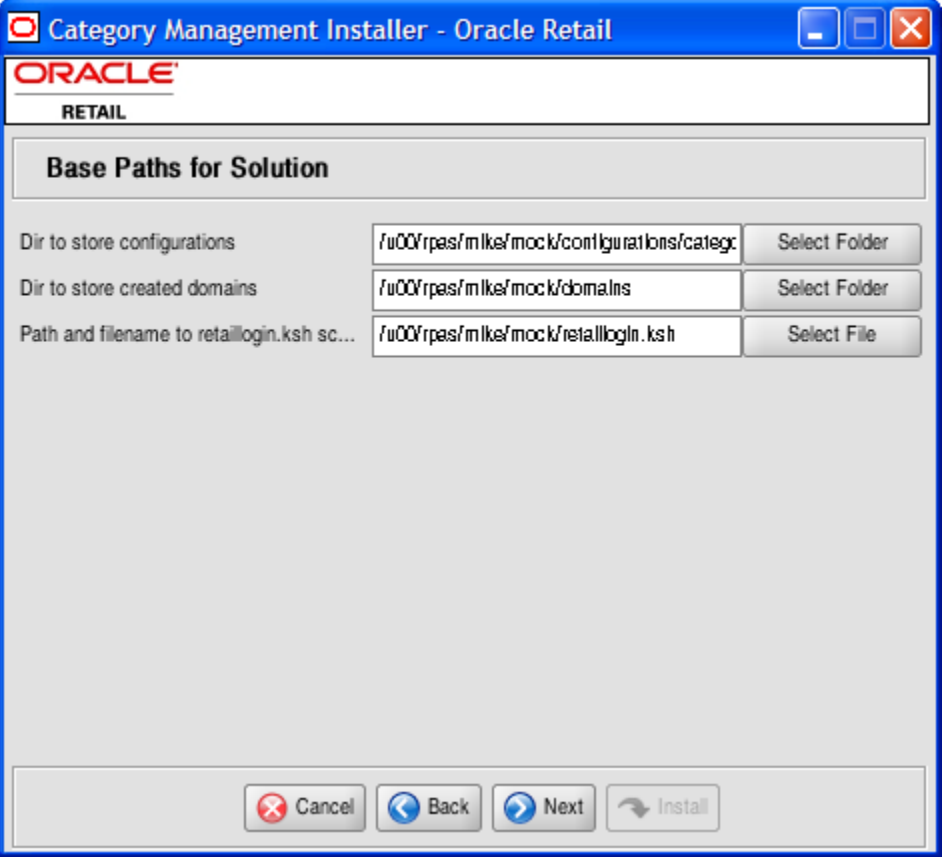

**Base Paths for Solution Screen** 

- **8.** The Domain Installation Paths screen appears. Enter the following and click **Next** to continue:
	- **Category path** Enter the path where you wish to build your Category Management domain.

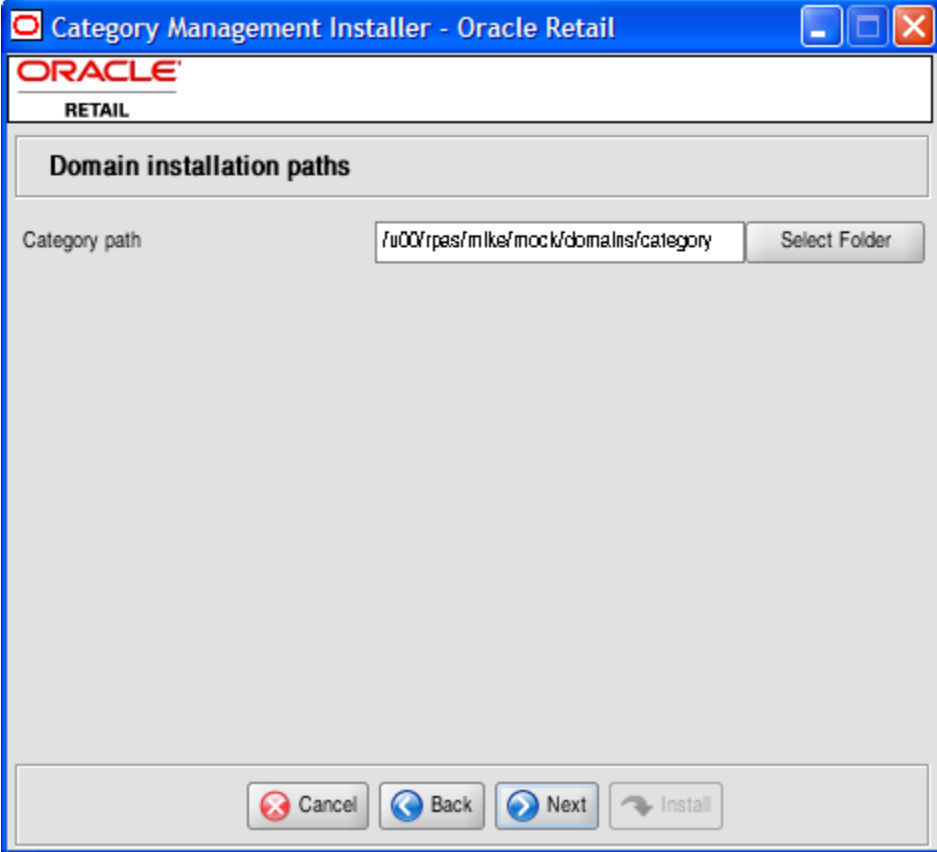

**Domain Installation Paths Screen** 

**9.** The Install Tasks screen appears. Select the **Create Category Domain** option, which is selected by default, to create the Category domain. Deselect this option to have all required components to support a Category domain installed without creating the domain. Click **Next** to continue.

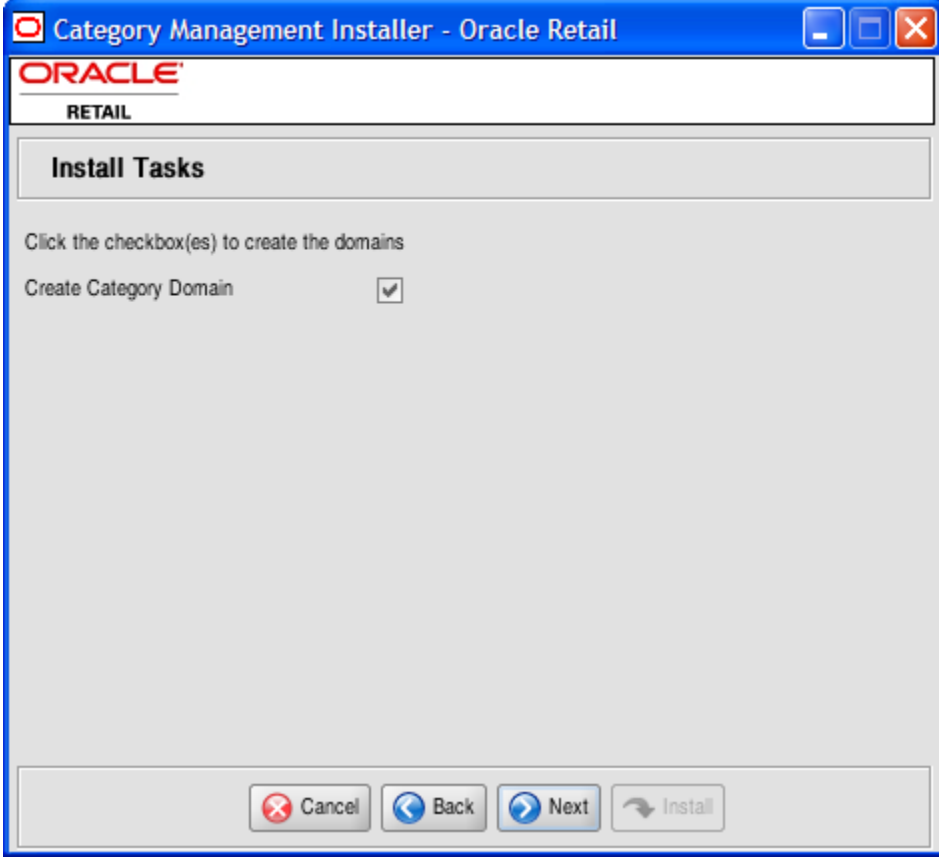

**Install Tasks Screen** 

**10.** The Installation Progress screen appears. Once you are ready to begin the installation, click the **Install** button.

This screen displays the progress of the installation routine. Select **Show Details** to view the log output as the installation is performed. If you do not select to view the details, a graphical representation of the installation steps appears. As each step is completed, the color will change to show you the progress.

You can toggle between detailed mode at any time during or after the installation.

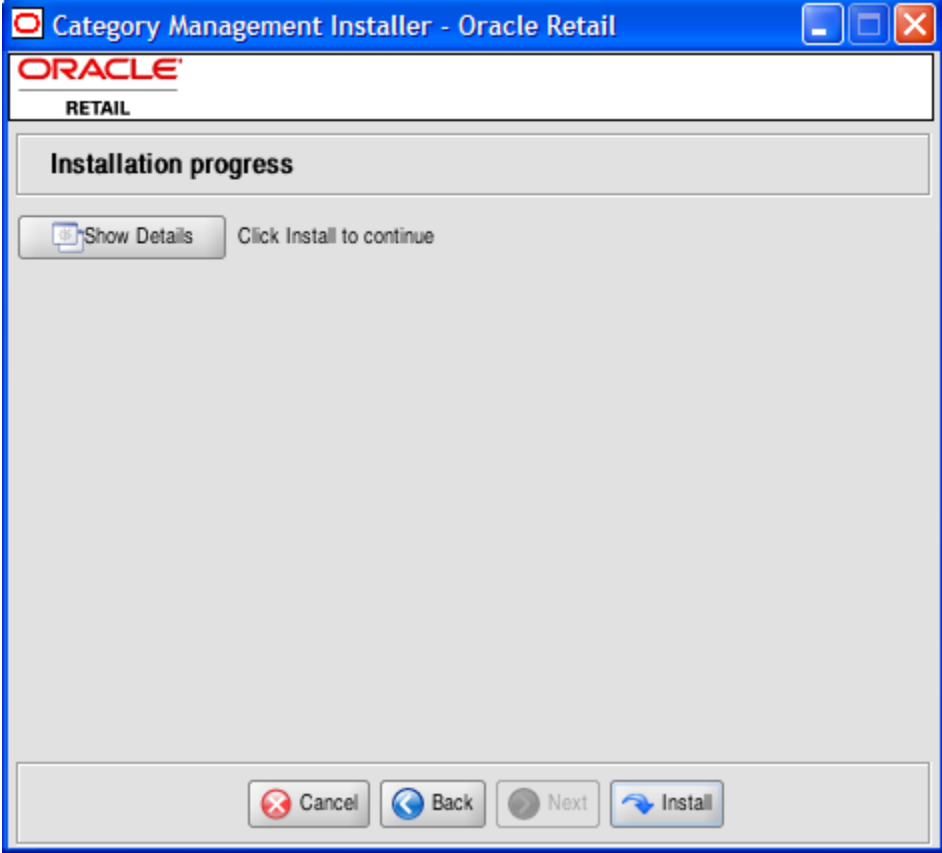

**Installation Progress Screen** 

**11.** When the installation has finished, the Complete screen appears. Click **OK** to close the dialog box.

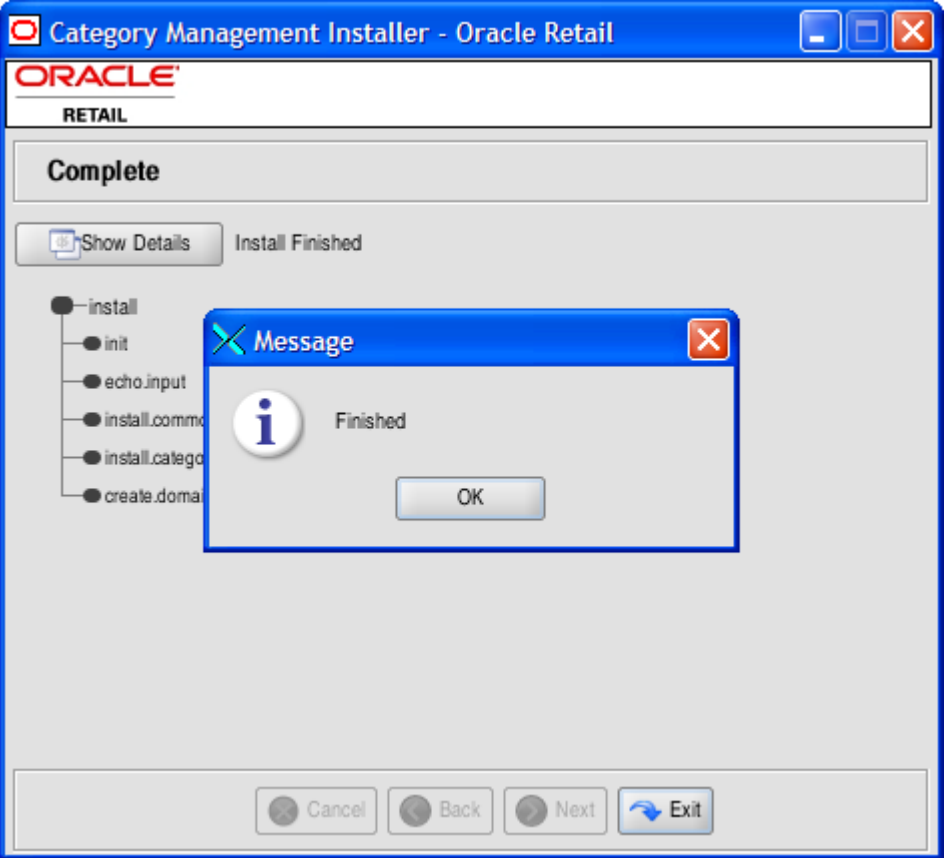

### **Complete Screen**

**12.** To view the installation details, select the **Show Details** button. The screen displays two tabs, the Output tab and the Error tab. It is recommended that you review these tabs for any issues that may have occurred during the installation process.

If you wish to view the log again at a later date, a text copy was saved in the directory [Category Installation]. The log file will be named based on the product and a timestamp, followed by the ".log" extension.

Created as part of this process is the "make\_domain.category" file located in [Configurations Install Dir] entered previously. This file contains all of the required parameters needed to support the domain installation. If necessary, this file may be modified if the default parameters are not appropriate for your particular environment.

**Note:** The domain install process may also include postinstallation data loading scripts specific to the Category Management configuration. These scripts, if present, may also be modified.

**Note:** For additional information on installing RPAS domains manually, please refer to the *RPAS Installation Guide*.

**13.** Click **Exit** to close the Installer.